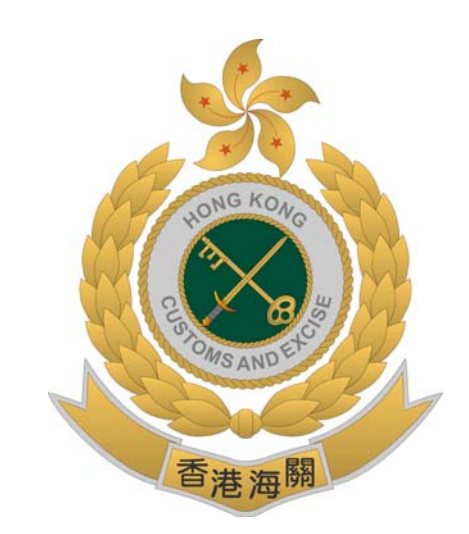

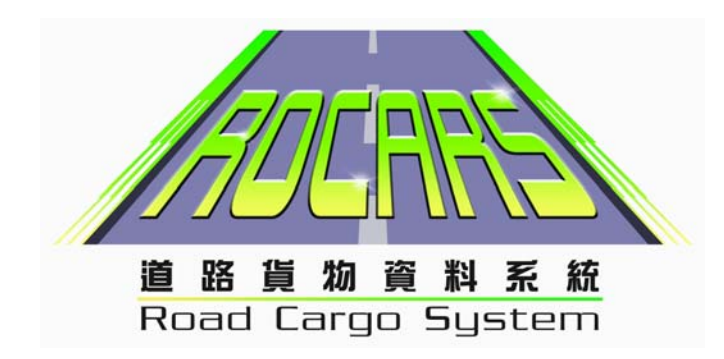

## 「道路货物资料系统」 户口启动步骤

## 户口启动步骤

1. 输入用户帐号和密码, 然后按 "登入".

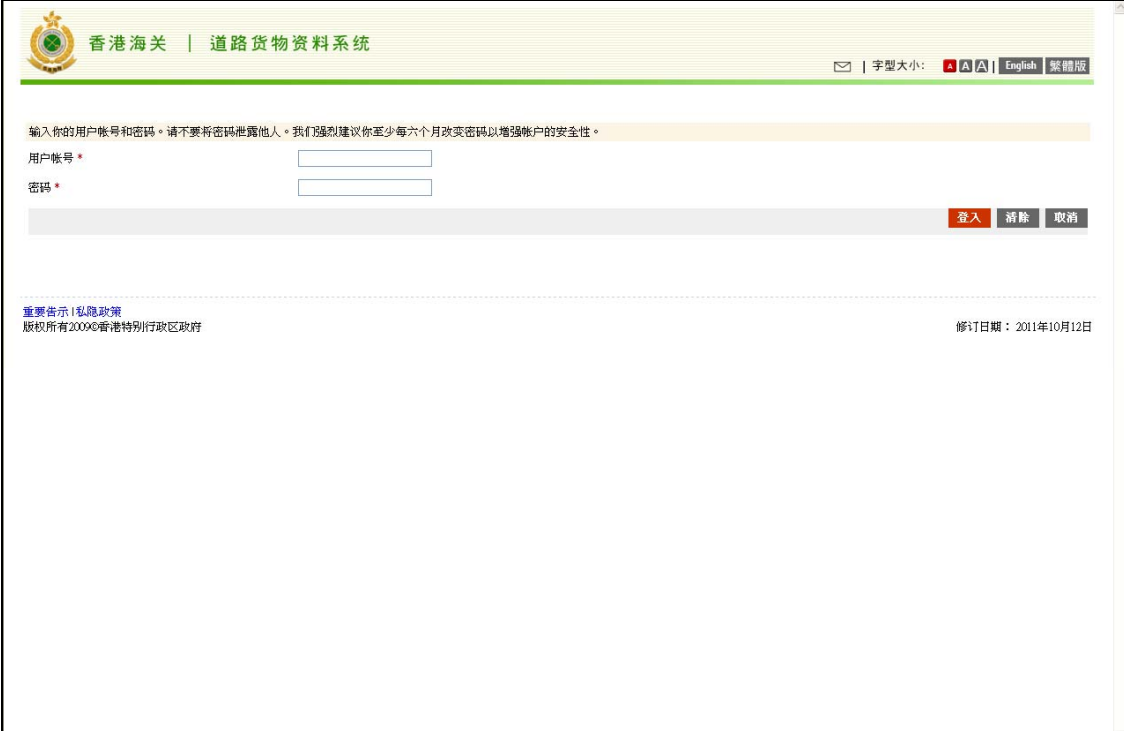

2. 输入香港身份证号码或护照号码, 数码证书媒体的位置和个人识别号码, 然后 按 "确认".

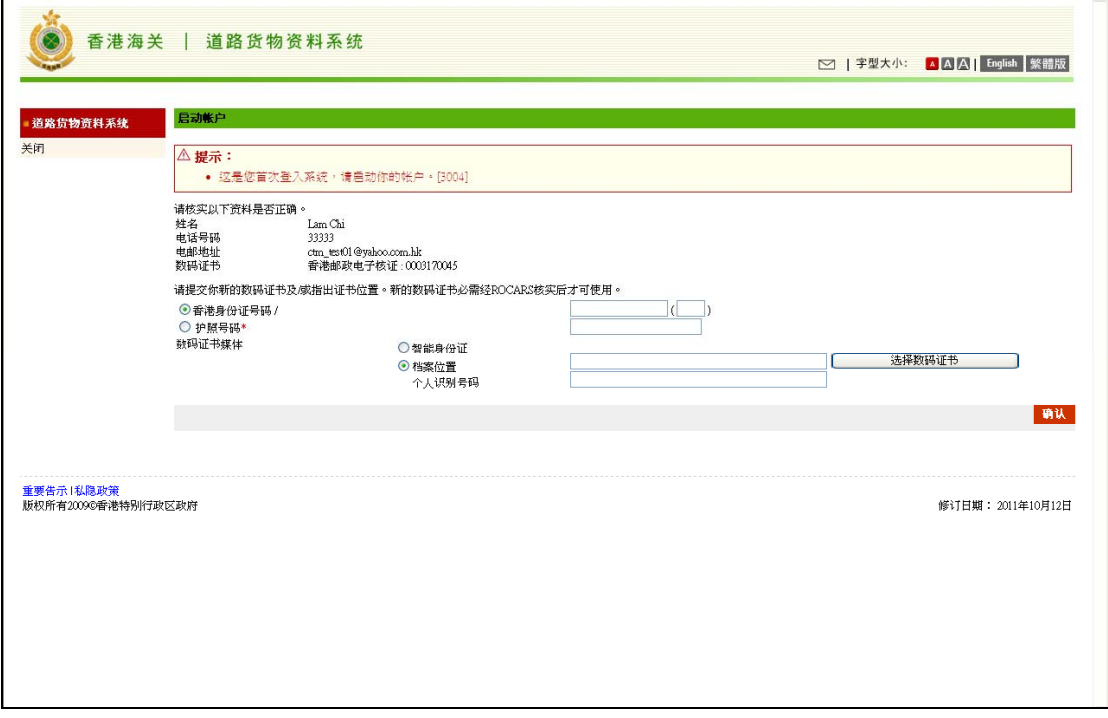

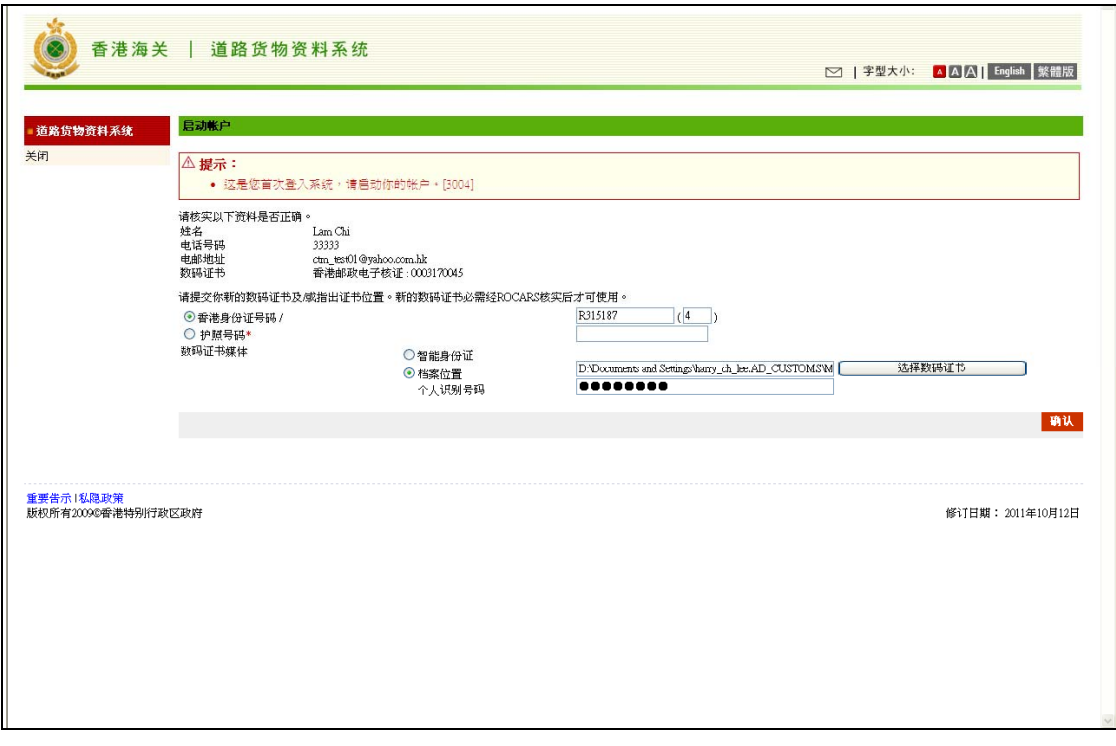

3. 输入旧密码和新密码, 然后按 "确认".

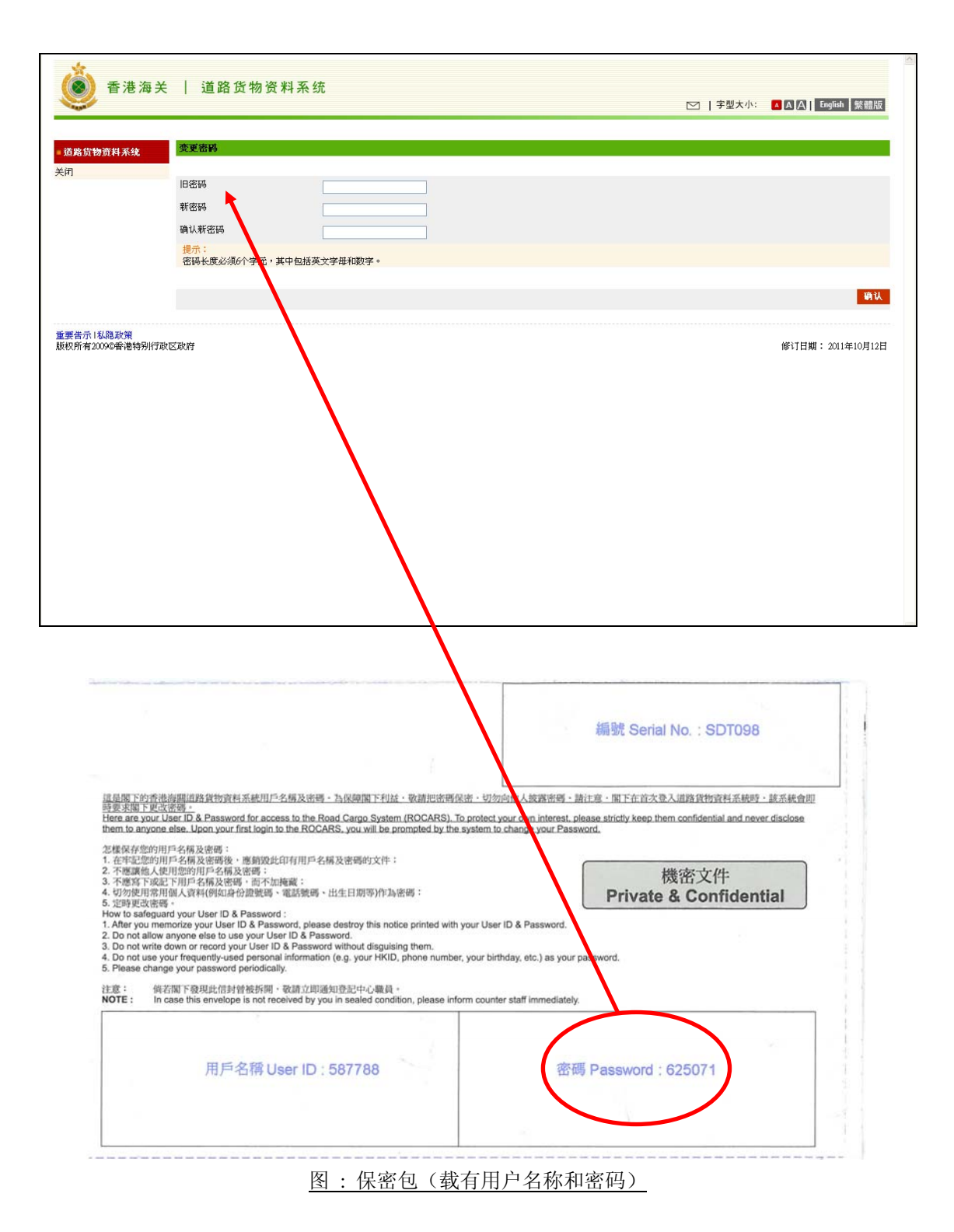